## 法人インターネットバンキングシステム 新システムログオンに関する留意点

1. ブラウザ設定の変更について

(1) お気に入りへの登録

新システムのログオン画面のURLは、新システム移行に伴い変更されますので、当金 庫ホームページからログオンをお願いします。

ログオン画面をお気に入りに登録してご利用されているお客様は、新システムのログオ ン画面のURLまたは当金庫のIBトップページを「お気に入り」に登録し直すようお願 いします。IBトップページを登録いただくことで当金庫からのセキュリティ情報を含め た最新のお知らせを確認いただくことができます。

なお、旧ログオン画面のURLを指定された場合でも、当面、自動的に新システムへ転 送(リダイレクト)をいたします。

(2) その他の設定

新システムでは URL が変わったり、Java 関係の仕組みが変わったりしますが、上記以 外に現状ご使用のブラウザの設定を変える必要はありません。逆に、現状のブラウザの設 定が不要になる項目もありますが、現状のまま残しておいても問題はありません。

なお、事前に信頼済みサイトの登録をされていない場合、別紙2「移行前にご確認くだ さい」に記載してある信頼済みサイトの登録をお願いいたします。

2. ログオン ID、ログオンパスワード、およびお客様カード

新システムのログオンID、ログオンパスワード、およびお客様カードについては変更 ありません。現在と同じものをお使いください。

なお、お客様カードのデザイン変更に伴って、ログオン画面に表示されるログオンID の名称は「契約者ID(利用者番号)」と変更されます。従来のお客様カードを使用してい る場合にはお客様カードに記載の「利用者番号」を入力してください。

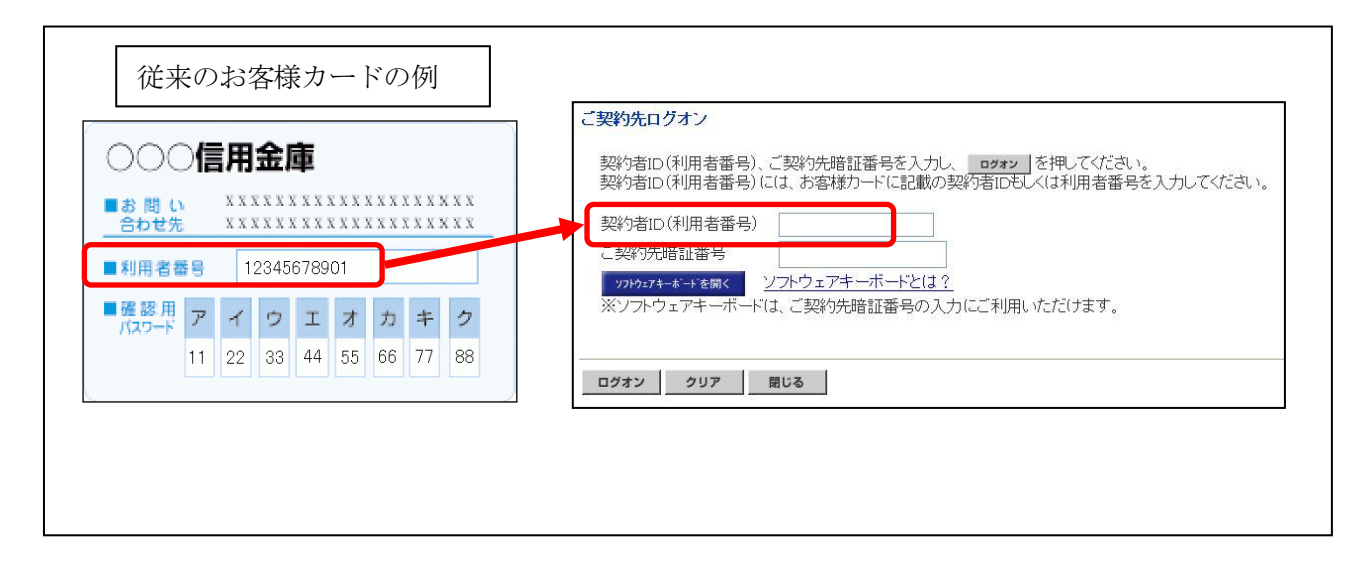

## 3.電子証明書の新規取得、更新

新システムにおける電子証明書の新規取得は、別紙3-1「電子証明書の新規取得手続 き」を参照ください。電子証明書の有効期限内の更新は、別紙3-2「電子証明書の有効 期限内の更新手続き」を参照ください。電子証明書の有効期限後90日以内の更新は、別 紙3-1「電子証明書の新規取得手続き」と同じ手続きを実施してください。

万が一、新システムにおいて電子証明書の有効期限切れ後90日を超えてしまった場合 は、当金庫所定の窓口に連絡をお願いいたします。

以 上

お問合わせ先 新庄信用金庫 業務部 Tel:0233-22-4222 受付時間:平日 9:00 ~ 17:00